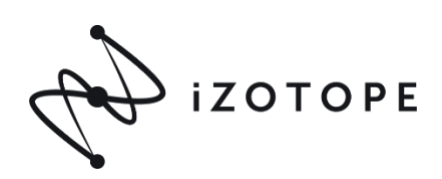

 Congratulations: Here is your Izotope RX8STD Code #

# **PRODUCT ACTIVATION INSTRUCTIONS**

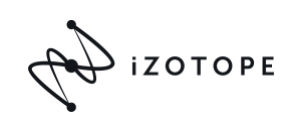

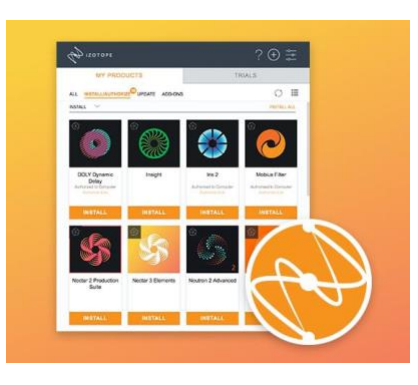

## **iZotope Product Portal**

*iZotope Product Portal is a quick & easy way to install, authorize, and update all iZotope software.*

1. Download and install Product Portal from the iZotope website

# [DOWNLOAD MAC](https://www.izotope.com/in-app/pp/download/mac) [DOWNLOAD PC](https://www.izotope.com/in-app/pp/download/pc)

2. Click the + sign to add your serial number and follow the on screen prompts to install and authorize.

**EXPONENTIAL AUDIO** 

AN IZOTOPE COMPANY

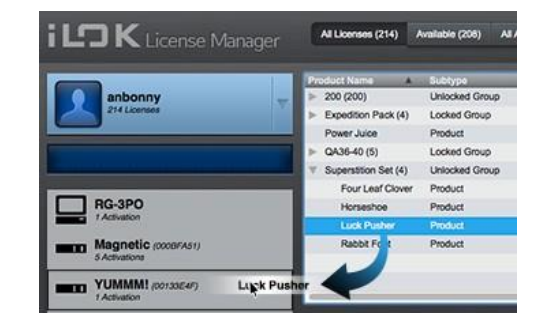

## **iLok License Manager**

1. *Exponential Audio products require an iLok ID for activation*. If you do not have an iLok ID please create your free iLok account and ID here:

#### <https://www.ilok.com/#!registration>

2. Visit

<http://izotope.com/exponential-audio/activation> for Exponential Audio product activation instructions.

If you encounter any technical challenges, please reach out to Izotope Customer Care team via <https://www.izotope.com/support> or [support@izotope.com](mailto:support@izotope.com)